# **t[ra](https://www.linkedin.com/company/revista-espacios)vés del uso de tecnologías de tel digital terrestre**

### **Teaching-learning processes through the use of digital terion. television technologies**

R[ADICELLI, Cir](file:///Archivos/espacios2017/index.html)o D. 1; SAMANIEGO, Gonzalo N. 2; VILLACRES, Edison P. 3; BENÍTEZ Vicer CISNEROS Andrés S. 5

Recibido:20/12/2018 • Aprobado: 24/04/2019 • Publicado 27/05/2019

#### **Contenido**

- 1. Introducción
- 2. Metodología
- 3. Resultados
- 4. Conclusiones

Referencias bibliográficas

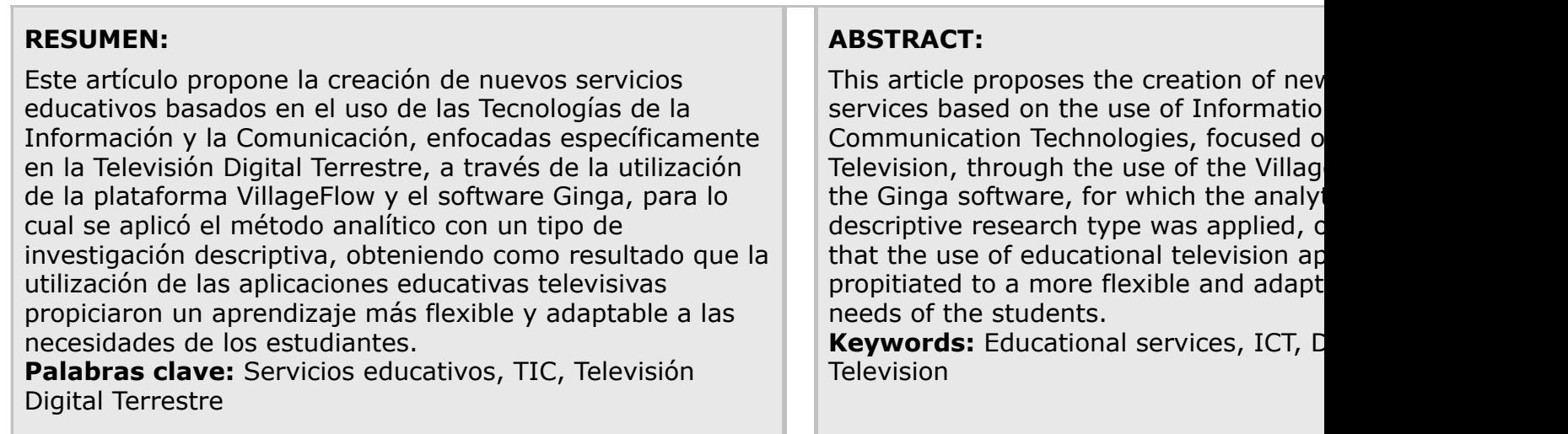

### **[1. Intro](#page-7-0)[ducc](#page-8-0)ión**

"Una de las funciones que originariamente definió la razón de ser de la televisión (T educar. Junto con la de entretener e informar" (Sánchez, 2005), razón por la cual de se utiliza este importante medio de comunicación para enseñar, sin embargo "los ef producen no son necesariamente educativos" (Chávez, 2003). Es decir, no ha existio proceso de enseñanza-aprendizaje, debido a que los usuarios eran, y en la mayoría incluso hoy en día, son considerados como un elemento pasivo que se dedica a obs contenidos transmitidos.

<span id="page-0-0"></span>A pesar de lo expuesto, en el mundo han existido iniciativas para la transmisión de educativa, promovidas principalmente por empresas privadas, entre las más import realizada por la fundación El taller de Televisión Infantil (The Children's Television V nació en 1976 como un proyecto de investigación que pretendía mejorar el rendimic de los niños en edad preescolar de las zonas marginales de los Estados Unidos, a tra difusión del programa televisivo "Plaza Sésamo". Debido a su éxito, dicho programa se replicó a los países de América Latina gracias a empresas como Xerox y a fundaciones como Coca Cola, Ford y Televisa (Richaud, 2007). Incluso actualmente Plaza Sésamo en Chile, conjuntamente con el Fondo de las Naciones Unidas para la Infancia, conocido como UNICEF por sus siglas en inglés, trabajan en crear recursos digitales disponibles gratuitamente, para enseñar a los niños a convivir con experiencias que les generan miedo, como por ejemplo los terremotos (EDUCARCHILE, 2018).

Ya en el caso del Ecuador, existen algunas iniciativas promovidas por entidades del estado, y enfocadas a la educación utilizando la TV. En este sentido el Ministerio de Educación del Ecuador, entre los años 2011 y 2013 ejecutó el programa de Educación Básica de Jóvenes y Adultos, el cual tuvo como principal objetivo utilizar clases pregrabadas, las cuales fueron difundidas por un período de seis meses, a fin de reducir el analfabetismo en el Ecuador (MINISTERIO DE EDUCACIÓN, 2013). Actualmente regenta el programa "Educa Televisión para Aprender", el cual es transmitido en todos los canales de TV abierta en el país, en el horario de 14h00 a 15h00, y en el cual se difunden subprogramas relacionados con aspectos académicos, científicos, culturales y de salud. Además en su página web consta el enlace hacia el programa TEI – Televisión Educativa y Cultural Iberoamericana (IBE, 2018), que permite contar con contenidos digitales relacionados al ámbito educativo tanto a nivel nacional como iberoamericano.

En el mismo sentido, el Ministerio de Cultura y Patrimonio, presenta en su página web el acceso al "Catálogo Digital del Archivo Histórico", en donde se encuentran contenidos digitales como fotografías, manuscritos y audiovisuales referentes a sucesos históricos sucedidos en el país (MINISTERIO DE CULTURA Y PATRIMONIO, 2016).

Sin embargo debido a la brecha digital aún existente en Ecuador, la difusión de contenidos digitales en general es escasa, y la de contenidos digitales educativos lo es aún más. Observándose que "… el número de trabajos en el entorno de los sistemas educacionales para televisión digital es a día de hoy bastante reducido. Aunque algunos grupos han comenzado hace ya tiempo sus investigaciones en este entorno, las tecnologías desarrolladas, los despliegues y las evaluaciones realizadas son todavía sumamente sencillas" (García-Pañeda, Perrinet, Cabrero, García-Fernández, Melendi, García, 2009).

Básicamente con la introducción de los sistemas de Televisión Digital Terrestre (TDT), se pretende dotar de interactividad a los programas transmitidos en televisión abierta, lo que le permitiría al usuario obtener más información acerca del programa que está observando, por ejemplo al seleccionar contenidos que sean de su interés, o al poder introducir datos a través del control remoto de su TV. La idea es generar un proceso más personalizado y a la vez participativo para cada usuario. Con esto según como se expresa (León y Suing, 2016) se espera que la implementación de la TDT traiga cambios significativos sobre todo en los contenidos.

Sin embargo, a más de dotar de interactividad a la programación, un componente imprescindible a fin de crear modelos educativos basados en el uso de la TV es la adaptación, en este caso particular, de las aplicaciones que son netamente computacionales para que las mismas puedan ser utilizadas en entornos televisivos. En este sentido, se cuenta hoy en día con la plataforma de hardware y software VillageFlow, así como el middleware Ginga.

Bajo este precedente, el objetivo de esta investigación es proporcionar servicios educativos basados en el uso de las TIC, para lo cual se desarrolló una aplicación educativa utilizando tecnologías de TDT como la plataforma VillageFlow y el software Ginga, a fin de permitir que los estudiantes de la carrera de Ingeniería en Electrónica y Telecomunicaciones de la Universidad Nacional de Chimborazo (UNACH), puedan interactuar con el aplicativo creado a través del control remoto de la televisión. De esta manera se estaría proponiendo un nuevo paradigma de enseñanza – aprendizaje a través de los contenidos provistos por dicha aplicación.

## **2. Metodología**

Para esta investigación se utilizó el método analítico, debido a que se observaron de manera sistémica los procesos de enseñanza-aprendizaje en este caso particular del modelo de referencia OSI y del modelo TCP/IP, primero a través de la utilización de una aplicación educativa televisiva en un grupo de estudiantes de la UNACH, y en segundo lugar a través de la enseñanza formal en otro. Esto con el fin de identificar los procesos educativos entre ambos grupos, mismos que a través de un tipo de investigación descriptiva, fueron descritos lo más completamente posible.

Bajo este precedente, lo primero que se hizo fue instalar los equipos que forman parte del laboratorio de TDT en la oficina del Grupo de Telecomunicaciones, Informática, Industria y Construcción (TEIIC). Dicho laboratorio, tal como se muestra en la Figura 1, consta de un Servidor Village Flow que contiene una tarjeta DTA 115, la cual se conecta al decodificador interactivo de TV (Set-Top-Box), y este a su vez a la TV.

**Figura 1** Laboratorio TDT Grupo TEIIC - UNACH

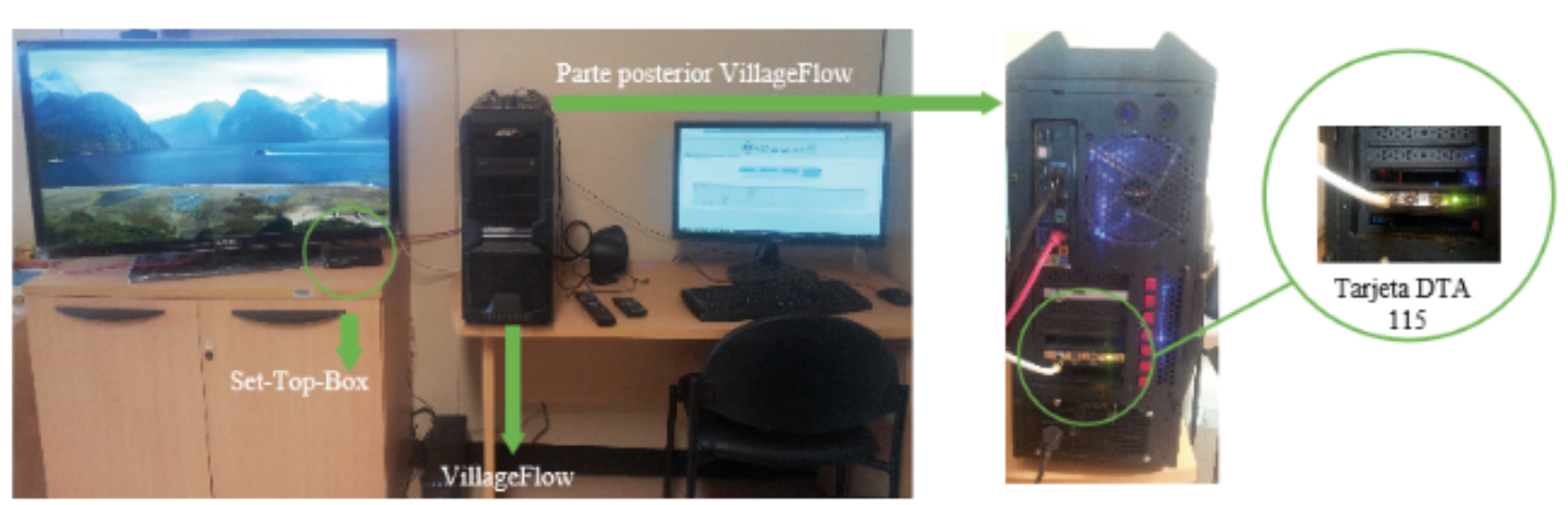

**Fuente:** Elaboración propia

En segundo lugar, se instalaron y configuraron las herramientas de programación y visualización, tales como el Kit de Desarrollo de Software – SDK – Eclipse en su versión 4.2.1, así como el visor de aplicaciones Ginga en su versión 0.13.1. Este último permite visualizar en el computador la aplicación televisiva educativa programada. En este punto es importante destacar que como se había mencionado anteriormente, VillageFlow es una plataforma de hardware (descrita en la Figura 1), pero también de software, así el aplicativo de VillageFlow en su versión 3.0, mismo que se ejecuta desde el navegador de Internet, permite pasar la aplicación programada en Eclipse desde el computador hacia el Set-Top-Box interactivo de marca EiTV para su visualización en la TV.

En cuanto a la aplicación televisiva propiamente dicha, se utilizaron sentencias de lenguaje de marcas extensible (XML), mediante las cuales se programaron los diferentes componentes de la aplicación como son: (i) las regiones, (ii) los descriptores base, (iii) los conectores, (iv) los puertos, y finalmente (v) la declaración de los botones de interactividad.

Bajo este precedente, las regiones no son más que la definición de los diferentes espacios de trabajo que tuvo en este caso la aplicación televisa educativa interactiva, por ejemplo aquí se definieron las regiones de pantalla principal, de presentación de videos, y hasta las regiones de los botones a utilizar. Por su parte los descriptores base están asociados a una región, y permiten a través de los conectores definir cómo se dará la interactividad en el aplicativo, es decir por ejemplo, qué botones del control remoto de la TV realizarán qué tarea específica. Para lograr esto, es necesario declarar los puertos que serán utilizados por cada descriptor base, para lo cual se define un componente, que al final es utilizado en la declaración de los botones del control remoto de la TV, con lo cual se proporcionaría la interactividad necesaria a la aplicación a través de la pulsación de los botones definidos, como por ejemplo el botón OK, el botón rojo, el botón verde, entre otros.

En este sentido, se desarrolló un aplicativo interactivo de TV, que permitía conocer los aspectos básicos del modelo de referencia OSI, para esto se cargó un video referente al tema obtenido desde la plataforma YouTube, pero además se utilizó información del modelo aplicado TCP/IP, a fin de compararlos y entender sus semejanzas y diferencias. En las figuras 2 y 3 respectivamente, se muestran algunas líneas de código utilizadas así algunas pantallas del aplicativo desarrollado.

> **Figura 2** Líneas de código aplicativo televisivo interactivo

```
<?xml version="1.0" encoding="ISO-8859-1"?>
<!-- Generated by NCL Eclipse -->
<ncl id="APP_TDT" xmlns="http://www.ncl.org.br/NCL3.0/EDTVProfile">
<head>
<!-- ##### DECLARACION DE LAS REGIONES ####-->
<regionBase>
<region id="region_pantalla_inicial" height="100%"
                                                    width="100%" zIndex="4"/>
</regionBase>
<!-- ##### DECLARACION DE LOS DESCRIPTORES BASE ####-->
<descriptorBase>
<descriptor id="descriptor logo unach" region="region logo unach">
</descriptor>
</descriptorBase>
<!-- ##### DECLARACION DE LOS CONECTORES BASE ####-->
<connectorBase>
  <causalConnector id="PresionarBotonOK">
    <connectorParam name="key"/>
    <simpleCondition role="onSelection" key="$key"/>
    <compoundAction operator="seq">
    <simpleAction role="stop" max="unbounded" qualifier="par"/>
    <simpleAction role="start" max="unbounded" qualifier="par"/>
    </compoundAction>
  </causalConnector>
</connectorBase>
</head>
<body>
<!-- ##### DECLARACION DE LOS PUERTOS ####-->
<port id="puerto_logo_unach" component="imagen_logo_unach"/>
<media id="imagen_logo_unach"src="media\UNACH_SIN_FONDO.png"descriptor=
"descriptor_logo_unach">
</media>
<!--##### DECLARACION DE LA UTILIZACION DE BOTONES DEL CONTROL REMOTO DE LA
TV#####-->
<media id="keys" type="application/x-ginga-settings">
<property name="channel.keyCapture"
value="colored_keys,selection_keys,cursor_keys,numeric_keys"/>
</media>
(1 -##Al presionar el botón ROJO del control remoto, se parará e iniciará el video##
<link xconnector="BotonR0J0Pausar">
<br />
dbind role="onSelection" component="imagen boton rojo">
<bindParam name="key" value="RED"/>
</bind>
<br />
<br />
dbind role="pause" component="video_osi"/>
\langle/link>
</body>
\langle /nc1 \rangle
```
**Fuente:** Elaboración propia

-----

**Figura 3** Pantallas del aplicativo televisivo interactivo

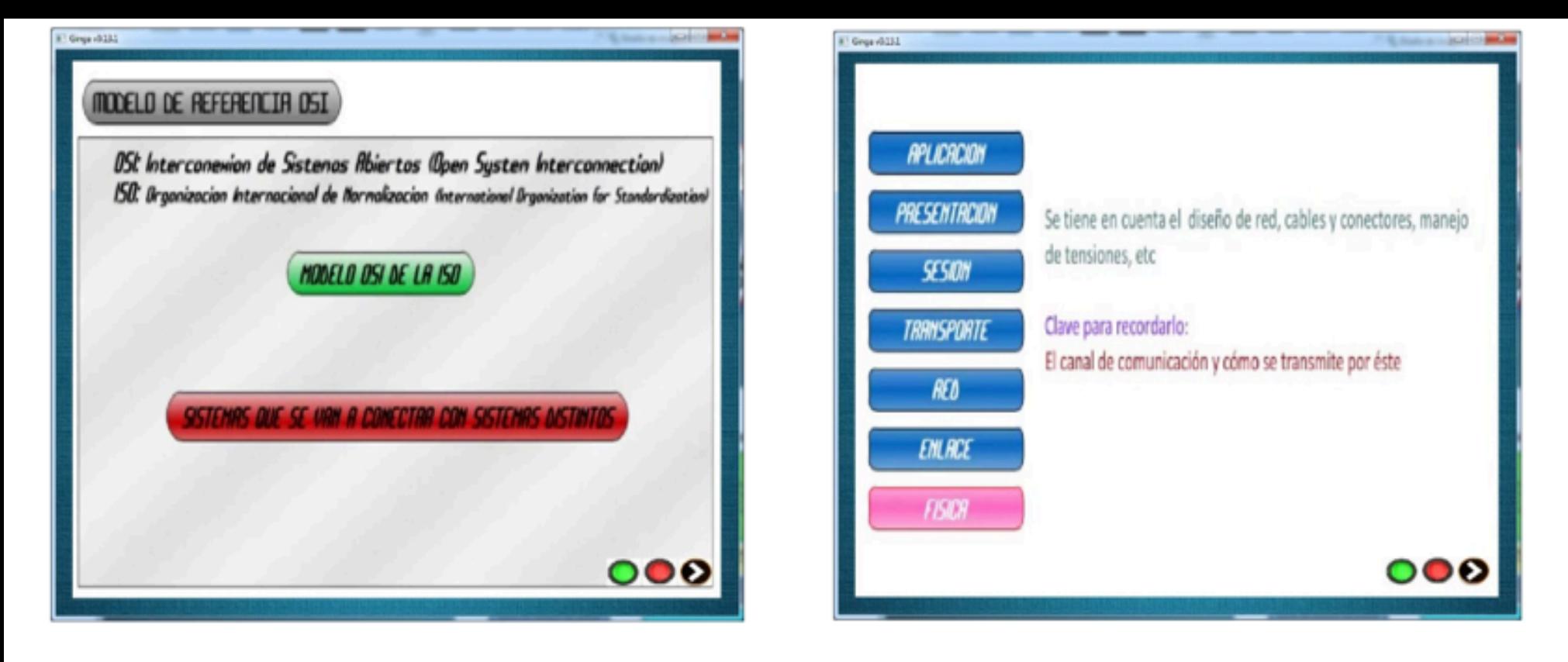

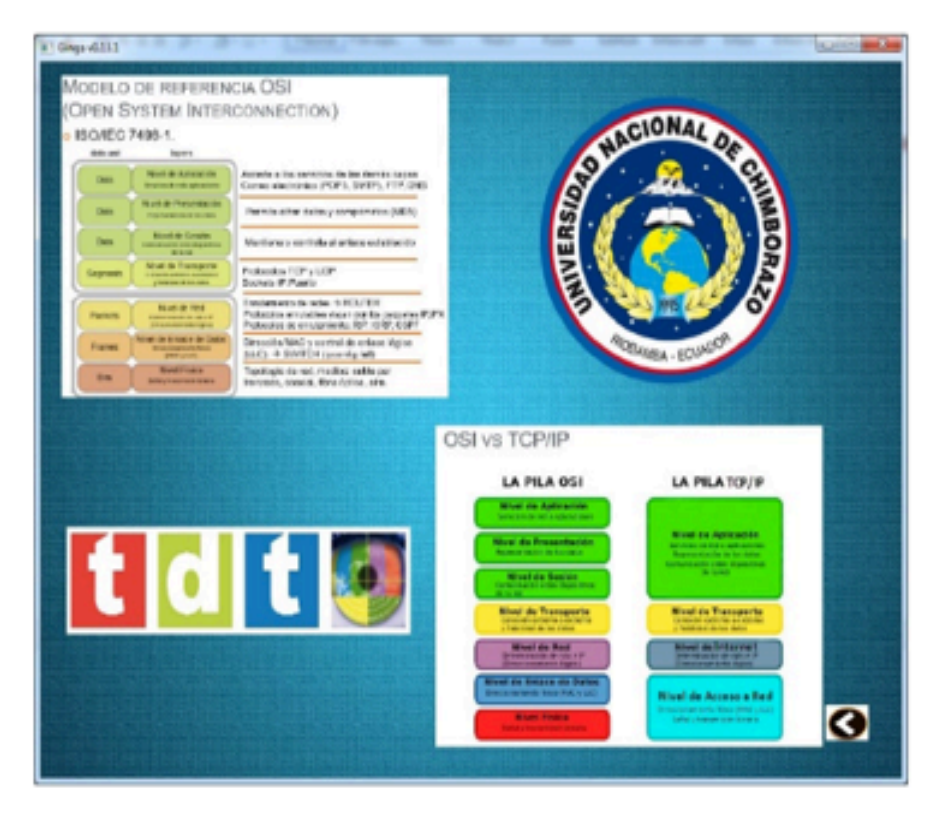

**Fuente:** Elaboración propia

Como se puede observar en la Figura 3, existen botones de interactividad que responden a pulsaciones del control remoto, como tecla derecha e izquierda para avanzar y retroceder entre pantallas o botones verde y rojo para avanzar o detener el video anteriormente mencionado. Sin embargo para que el aplicativo programado, pueda tener en realidad interactividad, es necesario configurar en la plataforma VillageFlow el módulo EPG (Electronic Program Guide), puesto que solo con definirlo en la programación a través de Eclipse, no basta. Dicha configuración se observa en la figura 4.

> **Figura 4** Configuración módulo EPG en VillageFlow

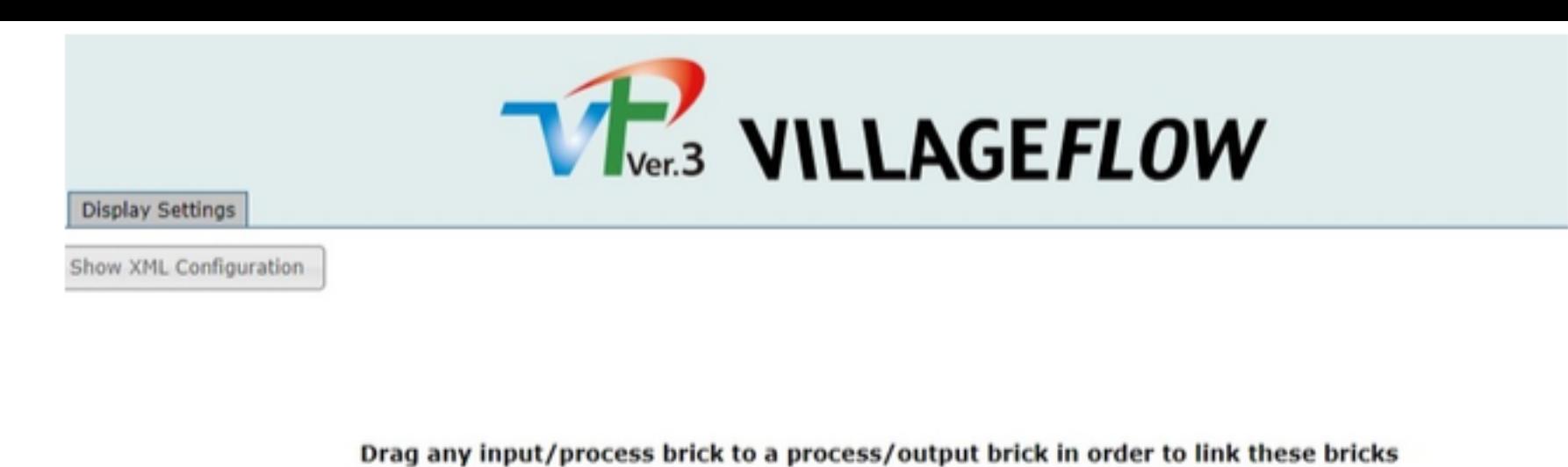

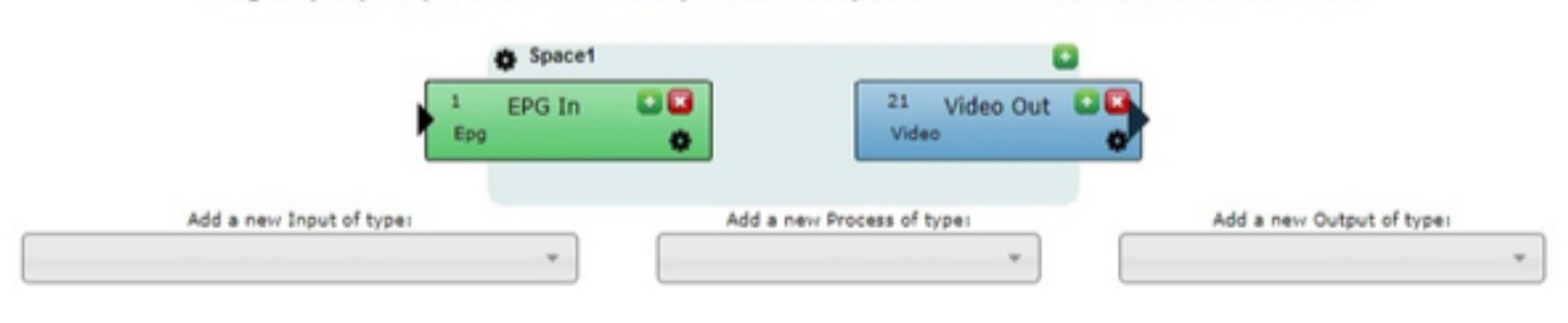

**Fuente:** Elaboración propia

Con la aplicación televisiva lista, se utilizó el aplicativo de TDT en un grupo de estudiantes, mientras que a otro grupo se le explicó el mismo tema propuesto en el aplicativo pero a través del aprendizaje formal, es decir dictándoles una conferencia magistral sobre el tema. Así de una población de 314 estudiantes pertenecientes a los 10 semestres de la carrera de Ingeniería en Electrónica y Telecomunicaciones, para el período Octubre 2018 – Marzo 2019, se obtuvo la muestra correspondiente a través de la aplicación de siguiente ecuación.

$$
n = \frac{N \cdot Z^2 \cdot p \cdot q}{d^2 \cdot (N-1) + Z^2 \cdot p \cdot q}
$$

Donde:

N = tamaño de la población  $\rightarrow$  314 Z = nivel de confianza  $\rightarrow$  95% por lo tanto el valor a utilizar es 1.96 P = probabilidad de éxito  $\rightarrow$  0,5 Q = probabilidad de fracaso  $\rightarrow$  0,5  $d =$  precisión de error  $\rightarrow$  0,05

Con esta fórmula se obtuvo una muestra de 174 estudiantes, los cuales fueron escogidos aplicando primeramente un muestreo probabilístico por conglomerados, debido a la existencia de grupos (semestres), luego de lo cual se dividió la muestra en dos, a fin de seleccionar 87 estudiantes de 1ero a 5to semestre de la carrera los cuales utilizaron el aplicativo programado, mientras que los restantes 87 pertenecieron a los semestres de 6to a 10mo, y a los cuales se les aplico el método de enseñanza aprendizaje formal.

Luego de este procedimiento, al total de la muestra obtenida se le aplicó un test de valoración de conocimientos con 10 preguntas entre selección múltiple y verdadero y falso (Anexos), a fin de medir el desarrollo de los procesos de enseñanza - aprendizaje con la utilización de las aplicaciones educativas televisivas en un grupo, y con la educación formal en otro.

Finalmente, se compararon los resultados obtenidos entre los dos grupos y se obtuvieron las conclusiones respectivas del estudio.

## **3. Resultados**

Luego de la aplicación del test de valoración de conocimientos a cada uno de los grupos, se obtuvo que el de aprendizaje televisivo tuvo mejores resultados que el de aprendizaje formal, fueron resultados discretos pero mejores al fin y al cabo. Vale la pena destacar además que la temática tratada era ya conocida en su totalidad por el grupo de aprendizaje formal (estudiantes de 6to a 10mo semestre), debido a que a partir de 6to semestre en la carrera de Electrónica y Telecomunicaciones de la Facultad de Ingeniería de la UNACH, se estudian aspectos relacionados al protocolo TCP/IP y al modelo de referencia OSI.

Bajo este precedente los resultados obtenidos se reflejan para cada grupo en la Tabla 1, en donde se

puede observar que el Grupo de Aprendizaje Televisivo tuvo un error de aproximadamente 3,45%, es decir que el valor máximo de equivocación fue sólo de 3 al momento de contestar las preguntas, mientras que en el otro grupo el error fue del 9,19% (8 respuestas erradas).

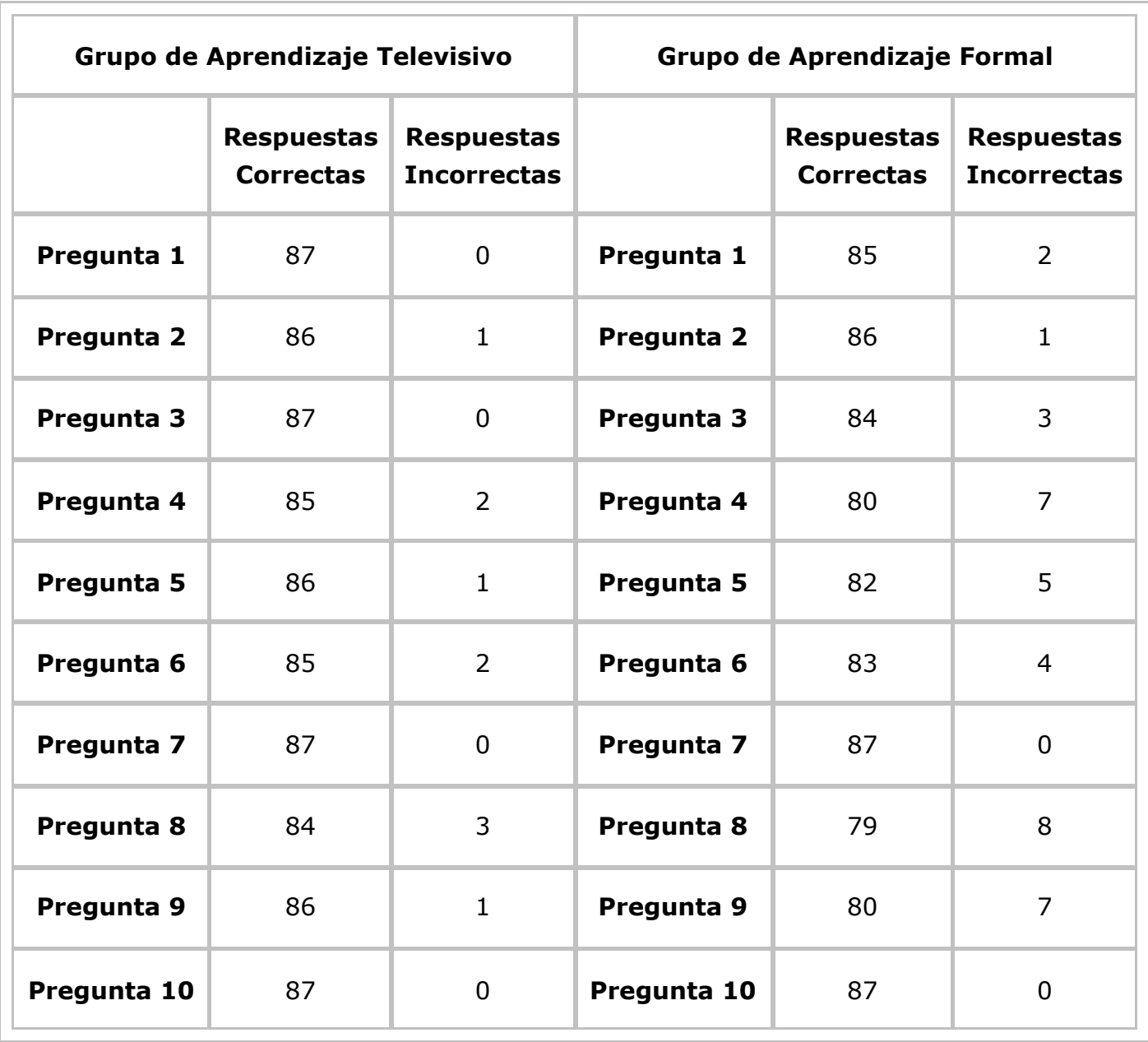

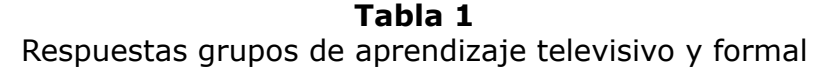

**Fuente:** Elaboración propia

Por otro lado, el porcentaje de respuestas acertadas en su totalidad fue mayor en el grupo de aprendizaje televisivo con 4 preguntas sin ninguna respuesta errónea (preguntas 1, 3, 7 y 10), mientras que en el grupo de aprendizaje formal, solo existieron 2 preguntas con el 100% de contestaciones correctas (preguntas 7 y 10).

Se puede constatar además que el grupo de aprendizaje televisivo tuvo mayores complicaciones solo en la pregunta número 8, mientras que el grupo de aprendizaje formal presentó errores marcados en 7 preguntas (de la 3 a la 9).

La información de la Tabla I, se puede observar de mejor manera en las figuras 5 y 6 respectivamente.

> **Figura 5** Respuestas correctas e incorrectas grupo de aprendizaje televisivo

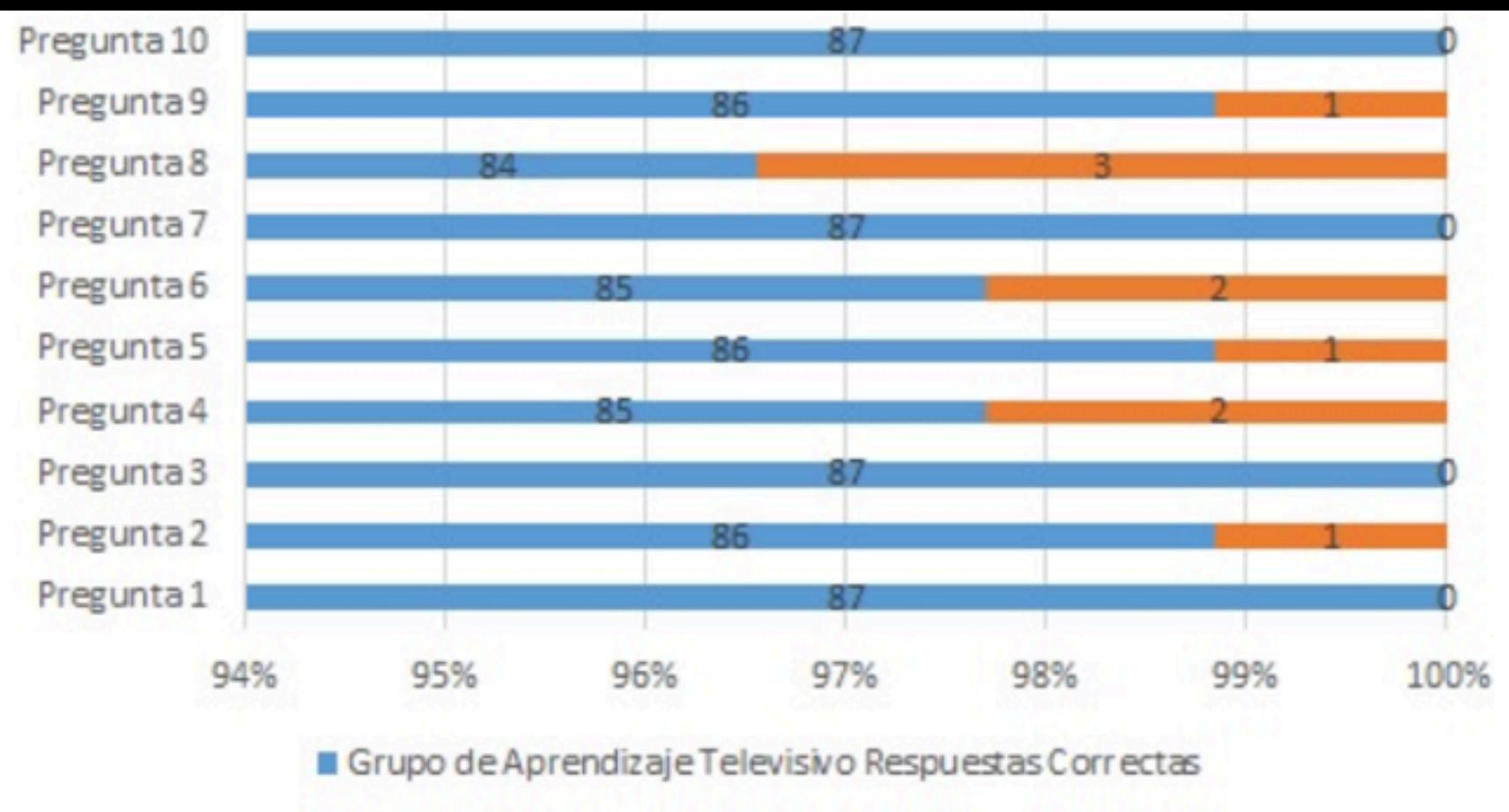

Grupo de Aprendizaje Televisivo Respuestas Incorrectas

**Fuente:** Elaboración propia

**Figura 6** Respuestas correctas e incorrectas grupo de aprendizaje televisivo

-----

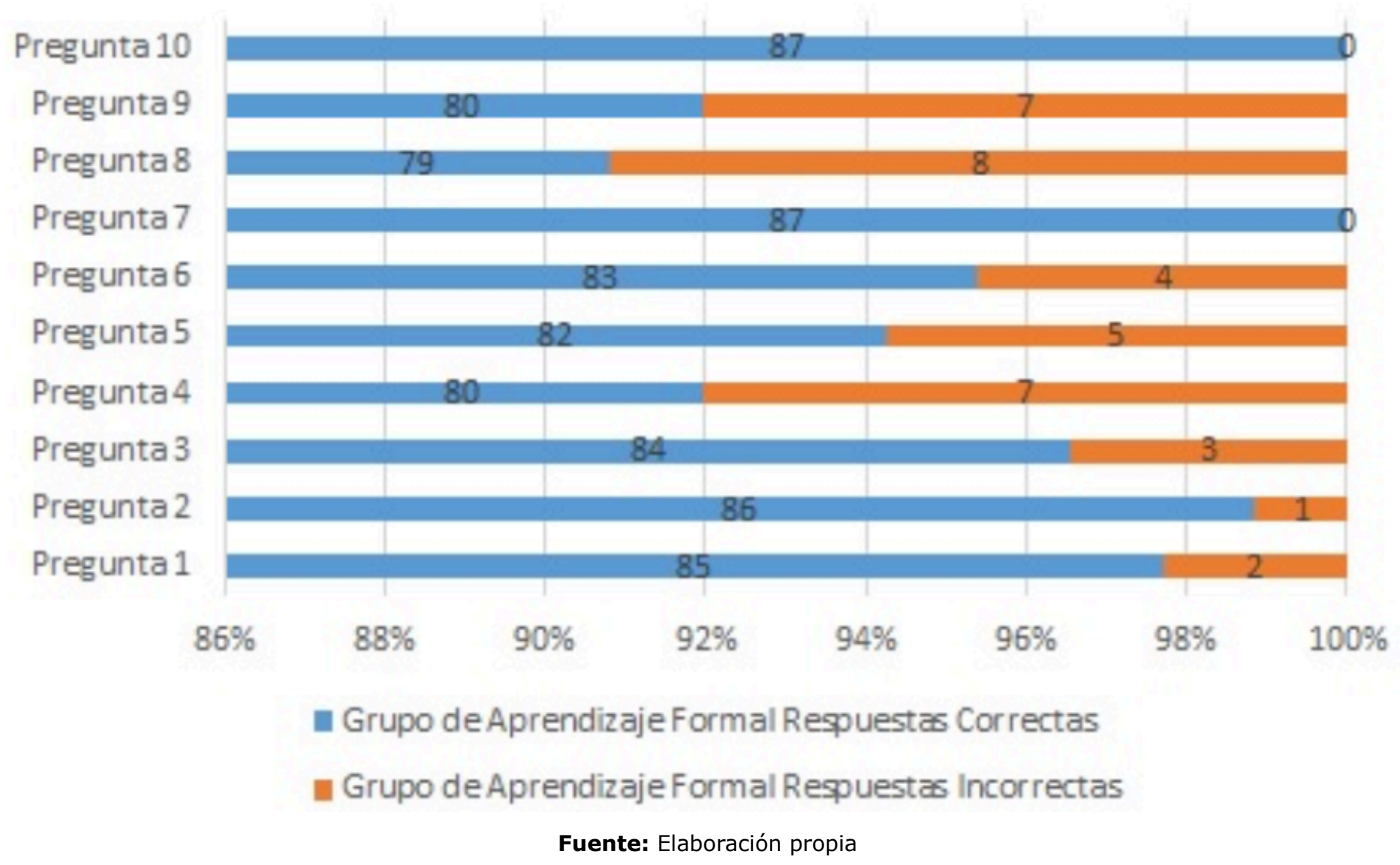

### <span id="page-7-0"></span>**4. Conclusiones**

Con los sistemas de TDT, se pretende adaptar los contenidos transmitidos según sea el público objetivo, es así que en el caso de los niños y jóvenes en edad escolar se podría brindar acceso a contenidos educativos interactivos, para lo cual se utilizarían como en el caso de esta investigación, aplicaciones desarrolladas para entornos computacionales adaptadas para ser transmitidas en un canal de televisión, propiciando de esta manera el concepto de educación con entretenimiento, además de permitir el aprendizaje en cualquier momento y lugar, para lo cual las TIC son

El entorno educativo planteado, puede ser considerado como una nueva estrategia de formación del recurso humano a nivel de pregrado, al definir un nuevo modelo de enseñanza - ap permitiría situar al conocimiento en una nueva categoría definida como aprendizaje además de ser un conjunto de políticas, estrategias y técnicas educativas, es tambie diferente de entender la educación, teniendo como base las TIC.

Este proyecto contribuiría a que los estudiantes de la carrera de Electrónica y Teleco la UNACH, puedan contar con una arista de investigación para desarrollar sus proye Así mismo, los habitantes de zonas rurales podrían ser beneficiados indirectamente puesto que el mismo permitiría generar igualdad de oportunidades, fomentando la p ciudadana y reduciendo la brecha digital existente.

### **Referencias bibliográficas**

Chávez, A. (2003). Televisión Educativa o Televisión para Aprender. *Razón y Palabra* 

García-Pañeda, X., Perrinet, J., Cabrero, S., García-Fernández, R., Melendi, D., Garcí *Sistemas de tele-educación para televisión digital interactiva*. Recuperado de: http://digibuo.uniovi.es/dspace/bitstream/10651/31171/1/029\_informeSistemasPar

EDUCARCHILE. (2018). Centro de Recursos Digitales. UNICEF. PLAZA SESAMO: MIE de: http://centroderecursos.educarchile.cl/handle/20.500.12246/49078

IBE. (2018). Televisión educativa y cultural iberoamericana. Recuperado de: http://

León, C., y Suing, A. (2016). La televisión ecuatoriana: pasado y presente. Razón y pp 135-152.

MINISTERIO DE CULTURA Y PATRIMONIO. (2016). *Archivo histórico.* Recuperado de: http://www.nci.tv/

MINISTERIO DE EDUCACIÓN. (2013). *Proyecto EBJA: Alfabetización*. Recuperado de http://educacion.gob.ec/proyecto-ebja-alfabetizacion/

<span id="page-8-0"></span>Radicelli, Ciro, D., Pomboza, Margarita del R., Pomboza Cristina, A., Morales, Cristian Evaluación de impacto de la implementación de un estándar de televisión digital ter difundir contenidos educativos en zonas rurales. Revista Espacios. Vol 39, Año 2018 Pág. 25. Recuperado de: http://www.revistaespacios.com/a18v39n05/18390525.ht

Richaud, M. (2007). LA ética en la investigación psicológica. *Enfoques, 1*(2), pp. 5-18. Sánchez, J. (2005). Al rescate de una televisión para la educación. *Comunicación, 3* 

### **Anexos**

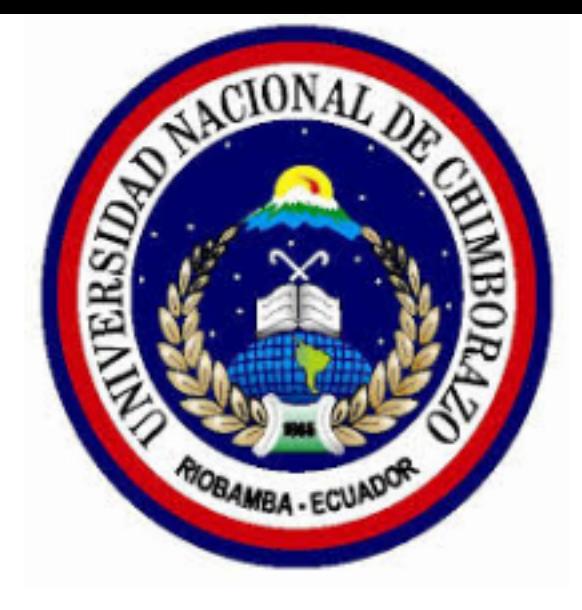

### **UNIVERSIDAD NACIONAL DE CHIMBORAZO**

CARRERA DE INGENIERÍA EN ELECTRÓNICA Y TELECOMUNICACIONES

------

#### TEST DE VALORACIÓN DE CONOCIMIENTOS

PROYECTO DESARROLLO DE APLICACIONES CON SOFTWARE GINGA PARA BRINDAR SERVICIOS EDUCATIVOS DE TELEVISIÓN DIGITAL TERRESTRE

#### **SEMESTRE\_\_\_\_\_\_\_\_\_\_\_\_\_\_\_\_\_\_\_\_\_\_\_\_\_\_\_\_\_\_\_\_\_\_**

#### **INTRUCCIONES**

#### **PARA TODAS LAS PREGUNTAS**

- Lea detenidamente cada pregunta.
- Encierre o marque el literal que corresponda al enunciado con la respuesta correcta (EXISTE UNA ÚNICA RESPUESTA).
- El valor de cada pregunta es de 1 punto.
- El valor total de esta prueba es de 10 puntos. ¡Buena Suerte!.

#### **SELECCIONE LA OPCIÓN CORRECTA**

- **¿OSI significa?:**
- Organization System Interconection.
- Organizations System International.
- Open Systems International.
- Open Systems Interconection.

#### **¿Seleccione la capa del modelo OSI?:**

- Enlace de Datos
- Entrada
- WiFi
- PDU

#### **¿Seleccione el componente que trabaja en la capa física?:**

- Sistema Operativo
- Lector de CD/DVD
- Tarjeta de red (NIC)
- Dirección IP

#### **¿La función principal de la capa de red es?:**

- Manejar los sockets: IP Puerto
- Mantener y controlar el enlace
- Enrutar las redes
- Acceder a los servicios de las demás capas.
- **El componente que trabaja en la capa de enlace de datos es?:**
- Switch
- Router
- $\bullet$  Hub
- Cables

en la implementación de una capa no requerirán de cambios en otras capas de la pila de protocolos.?  $V( )$  F( )

¿La siglas TCP/IP significan: Transmission Control Protocol/Intenet Protocol.?  $V( )$  F( )

1. PhD en Telecomunicación. Docente investigador grupo de Telecomunicaciones, Informática, Industria y O Universidad Nacional de Chimborazo (UNACH). cradicelli@unach.edu.ec

2. PhD en Tecnología educativa: E-learning y gestión del conocimiento. Docente investigador grupo de Tele Informática, Industria y Construcción (TEIIC). Universidad Nacional de Chimborazo (UNACH). nsamaniego

3. PhD en Ingeniería Industrial. Docente investigador grupo de Telecomunicaciones, Informática, Industria (TEIIC). Universidad Nacional de Chimborazo (UNACH). pvillacres@unach.edu.ec

4. Magíster en Desarrollo Local con mención en formulación y evaluación de proyectos de desarrollo endóg Investigación. Universidad Nacional de Chimborazo (UNACH). vbenitez@unach.edu.ec

<span id="page-10-0"></span>5. Magíster en Interconectividad de Redes. Investigador grupo de Telecomunicaciones, Informática, Indust (TEIIC). Universidad Nacional de Chimborazo (UNACH). ascisneros@unach.edu.ec

> Revista ESPACIOS. ISSN 0798 1015 Vol. 40 (Nº 17) Año 2019

#### [Índice]

<span id="page-10-4"></span><span id="page-10-3"></span><span id="page-10-2"></span><span id="page-10-1"></span>[En caso de encontrar algún error en este website favor enviar email a webmaster]